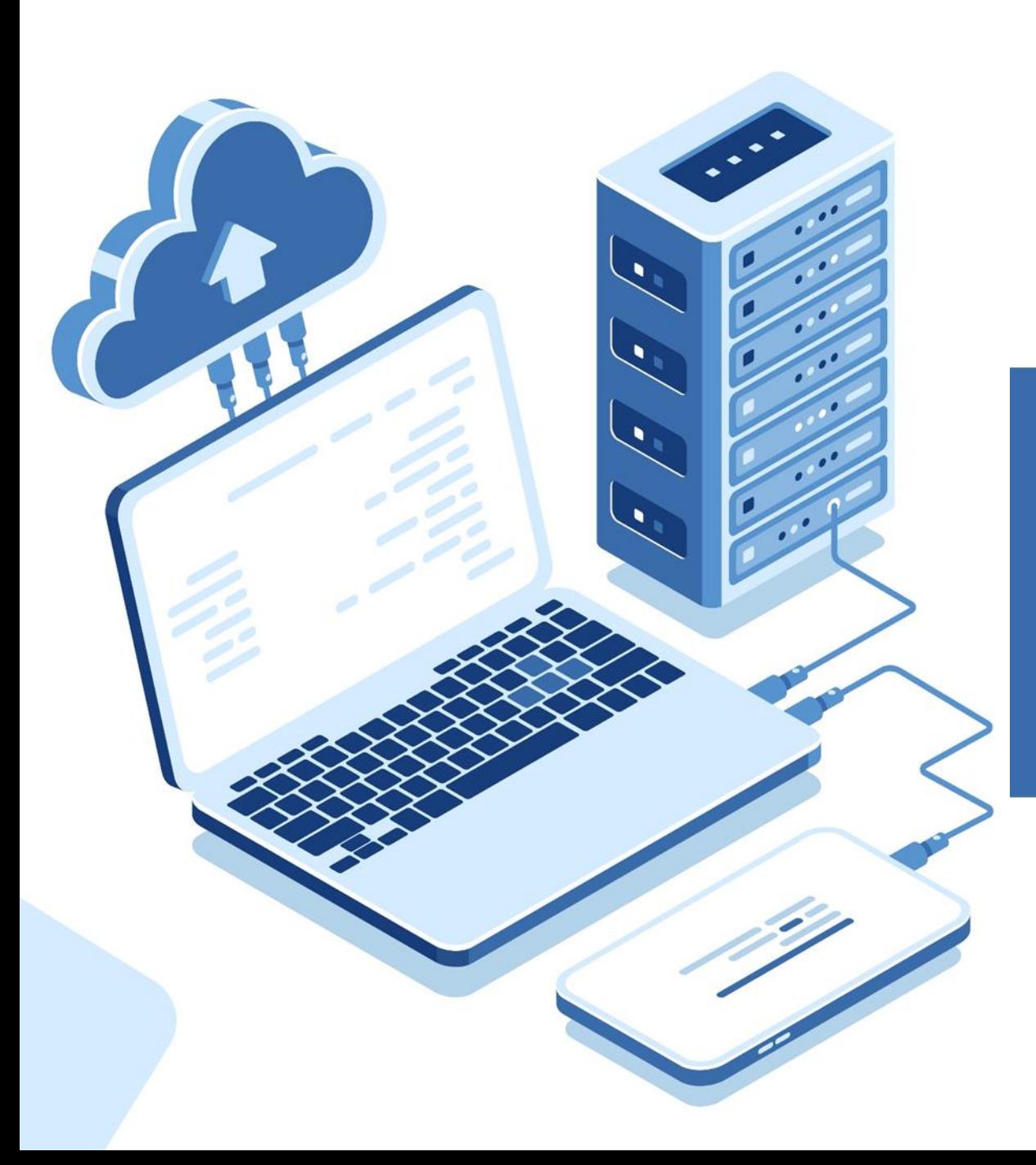

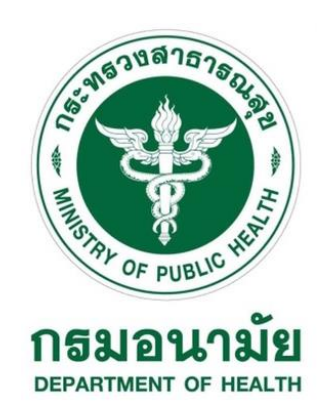

# **การเข้าใช้งานฐานข้อมูล ThaiLIS**

## **การเข้าใช้งานฐานข้อมูล ThaiLIS**

 **การเข้าใช้บริการฐานข้อมูล ThaiLIS หรือฐานข้อมูลเอกสารฉบับเต็มในรูปแบบอิเล็กทรอนิกส์ ต้องเข้าใช้งานผ่านคอมพิวเตอร์ (IP Address) ของกรมอนามัยทั้งหน่วยงานส่วนกลาง และส่วนภูมิภาค เท่านั้น**

**ช่องทางการสืบค้น**

- **1. ผ่านเว็บไซต์ฐานข้อมูล (ThaiLIS) <https://tdc.thailis.or.th/tdc/basic.php>**
- **2. ผ่านเว็บไซต์ห้องสมุดกรมอนามัย [http://www.dohlibrary.net](http://www.dohlibrary.net/) แล้วเข้าเมนู "สืบค้นฐานข้อมูล ThaiLIS"**
- **3. ผ่านหน้าเว็บไซต์กรมอนามัย http://www.anamai.moph.go.th/main.php?filename=index**

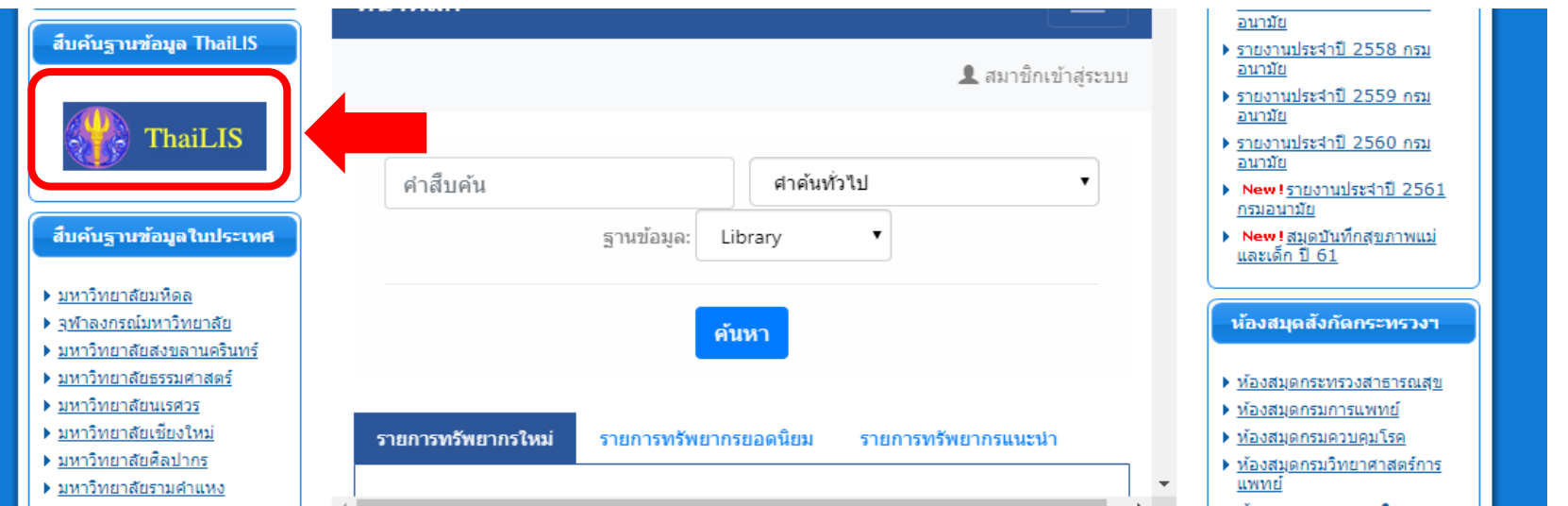

**4. เข้าผ่าน QR code**

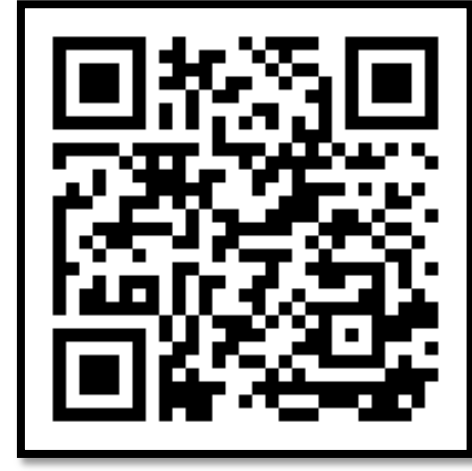

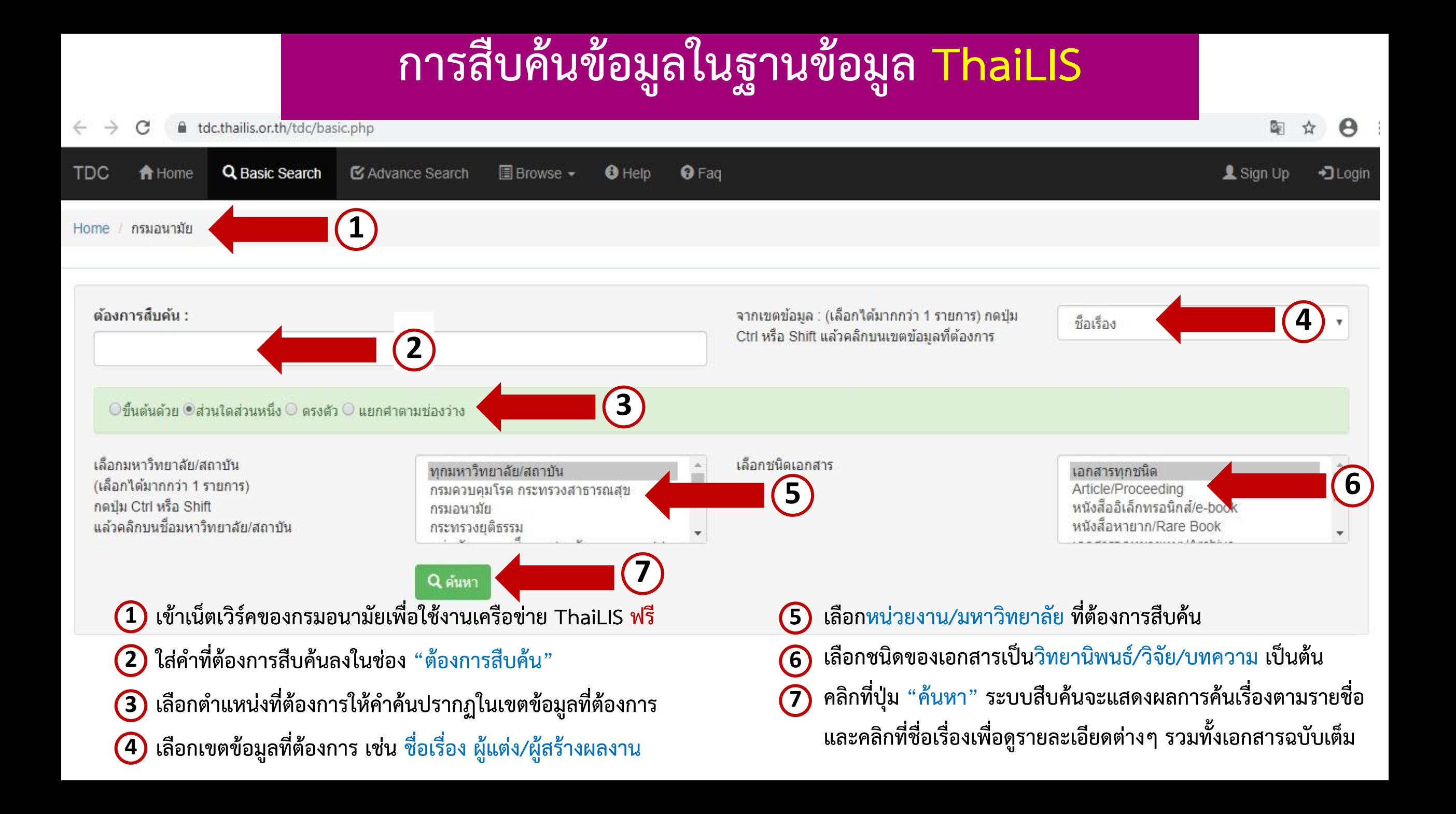

#### **หน้าจอแสดงผลข้อมูลการสืบค้น**

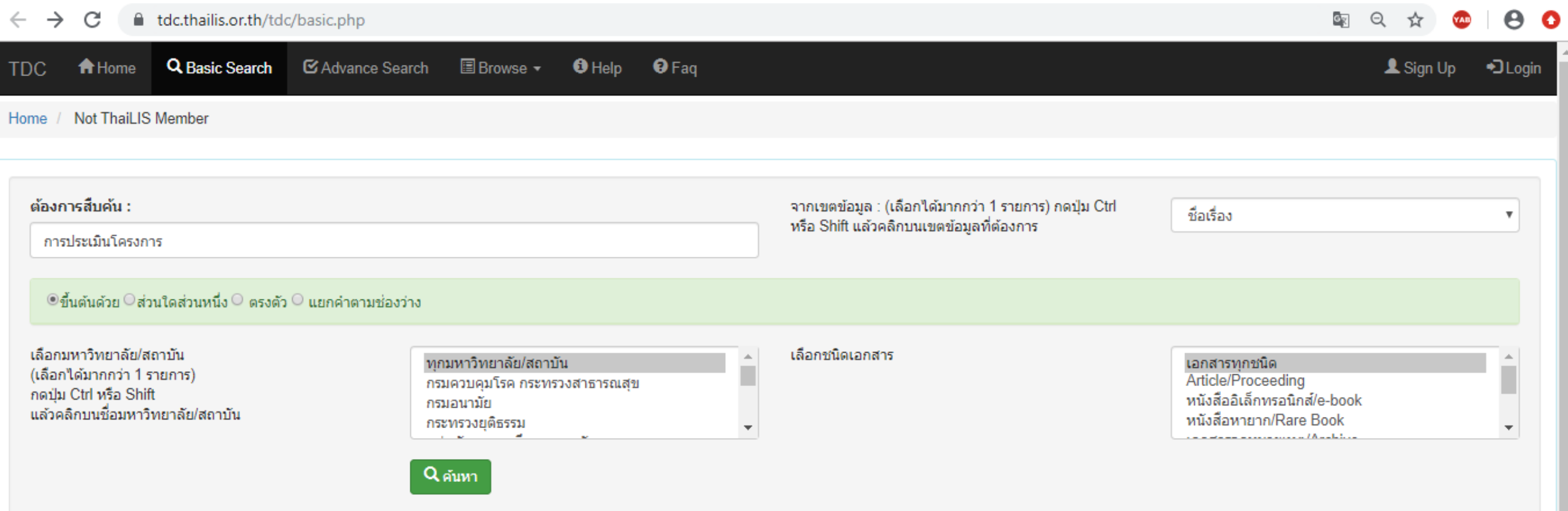

### **หน้าจอแสดงผลข้อมูลการสืบค้น**

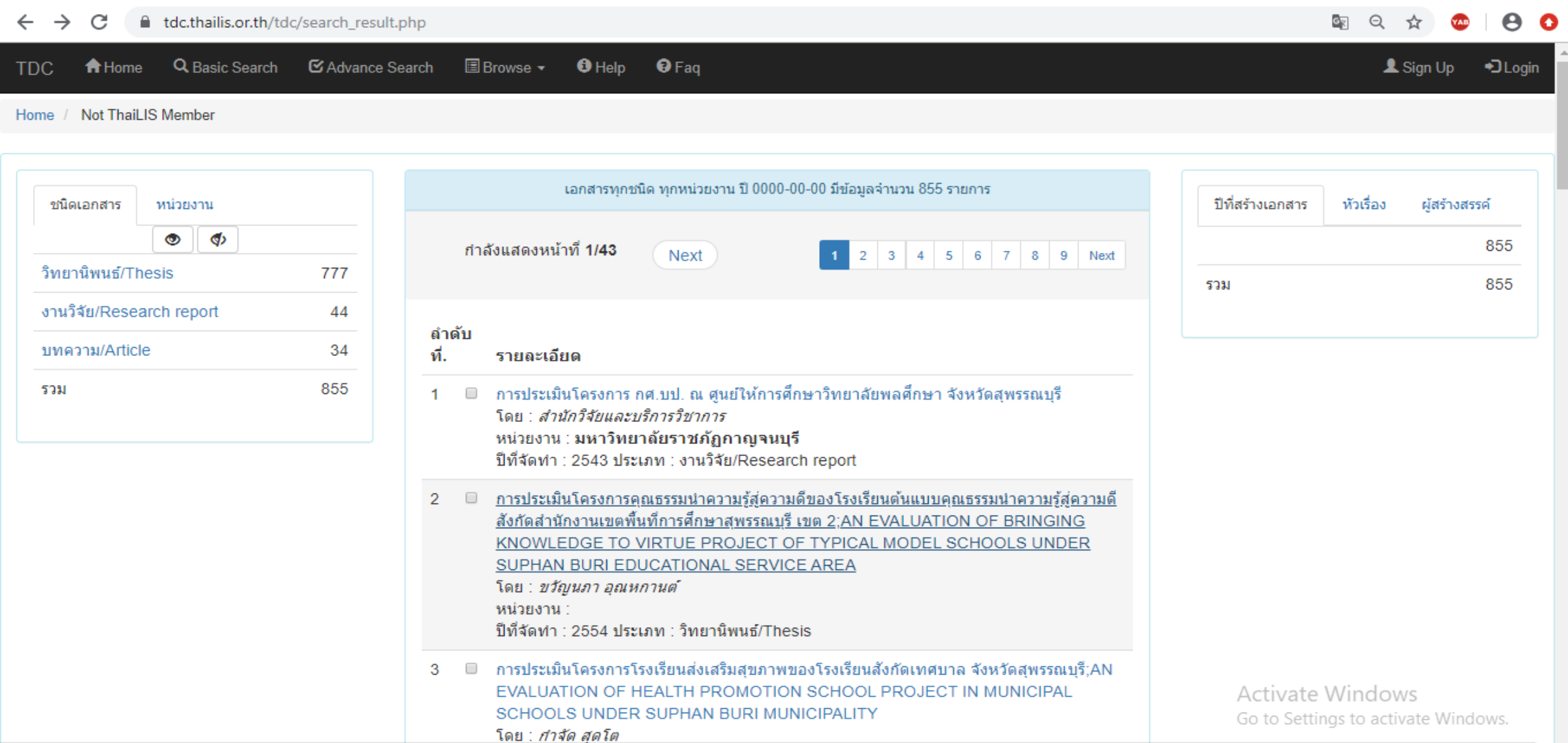

#### **หน้าจอแสดงรายละเอียดรายการบรรณานุกรมและบทคัดย่อ**

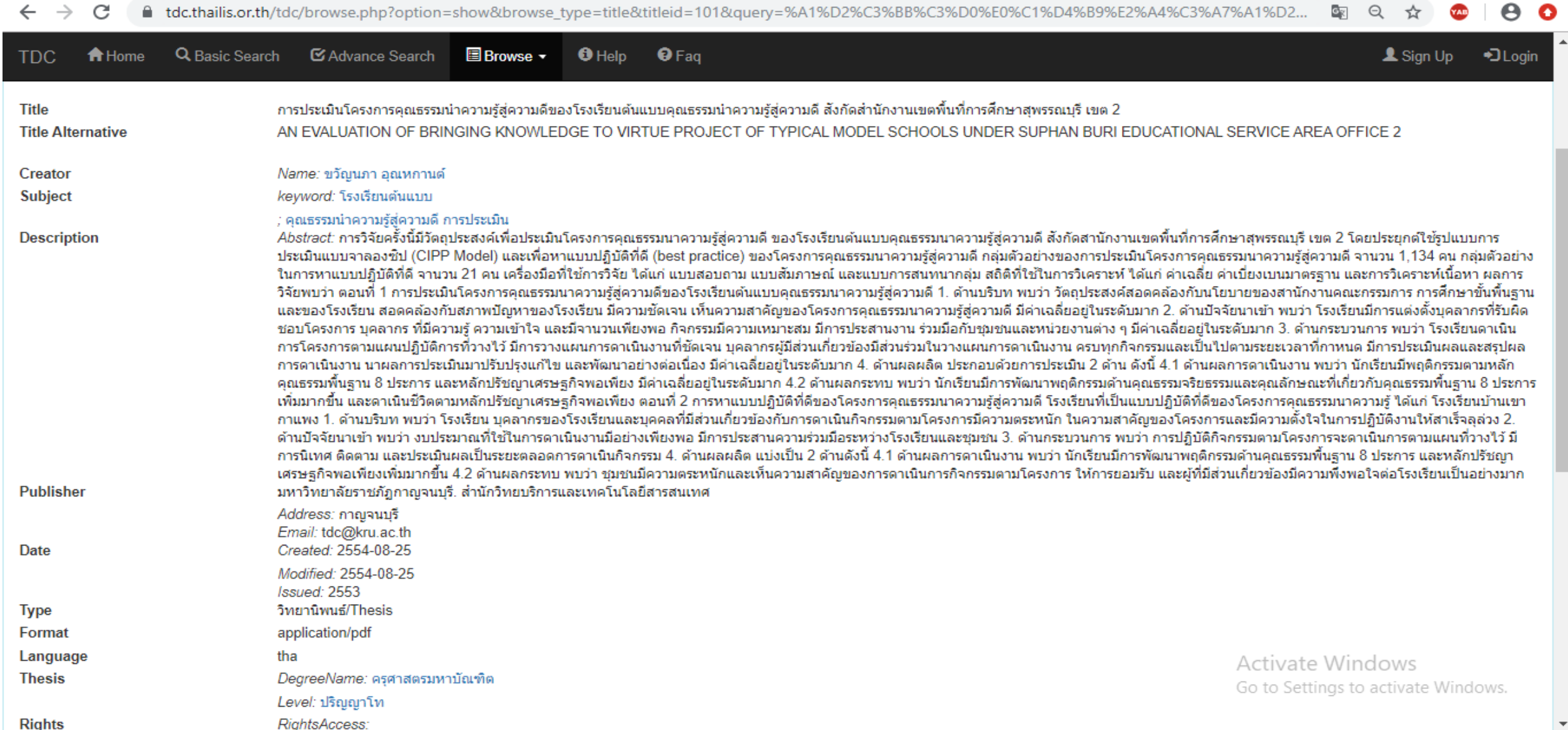

## **หน้าจอแสดงการดาวน์โหลดข้อมูล**

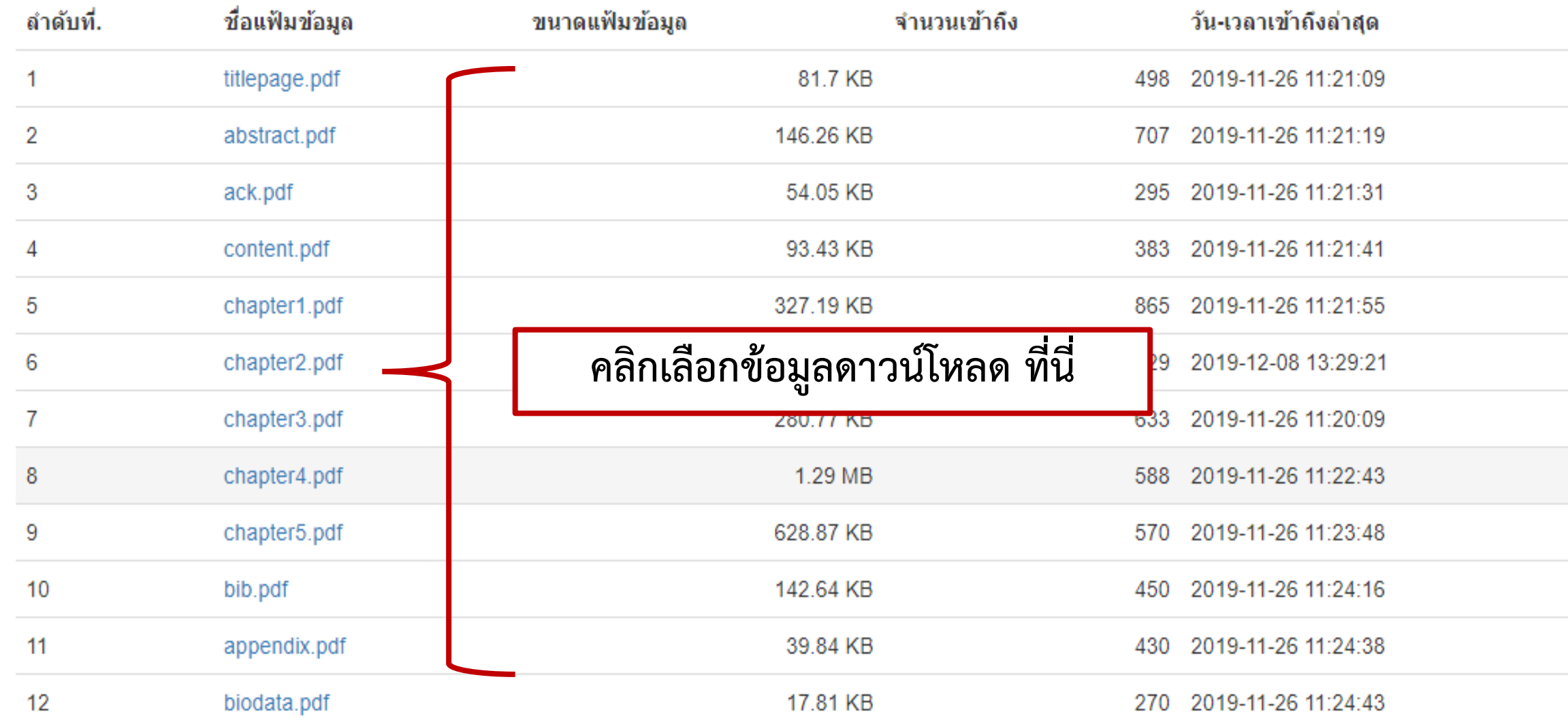

#### **หน้าจอแสดงการดาวน์โหลดข้อมูล**

 **เมื่อคลิกเลือกข้อมูลแล้ว ระบบจะให้คลิกยอมรับเงื่อนไขการดาวน์โหลด และคลิกเลือก ThaiLIS ดังภาพ หน้าจอจะแสดงเนื้อหาฉบับเต็มที่ต้องการ**

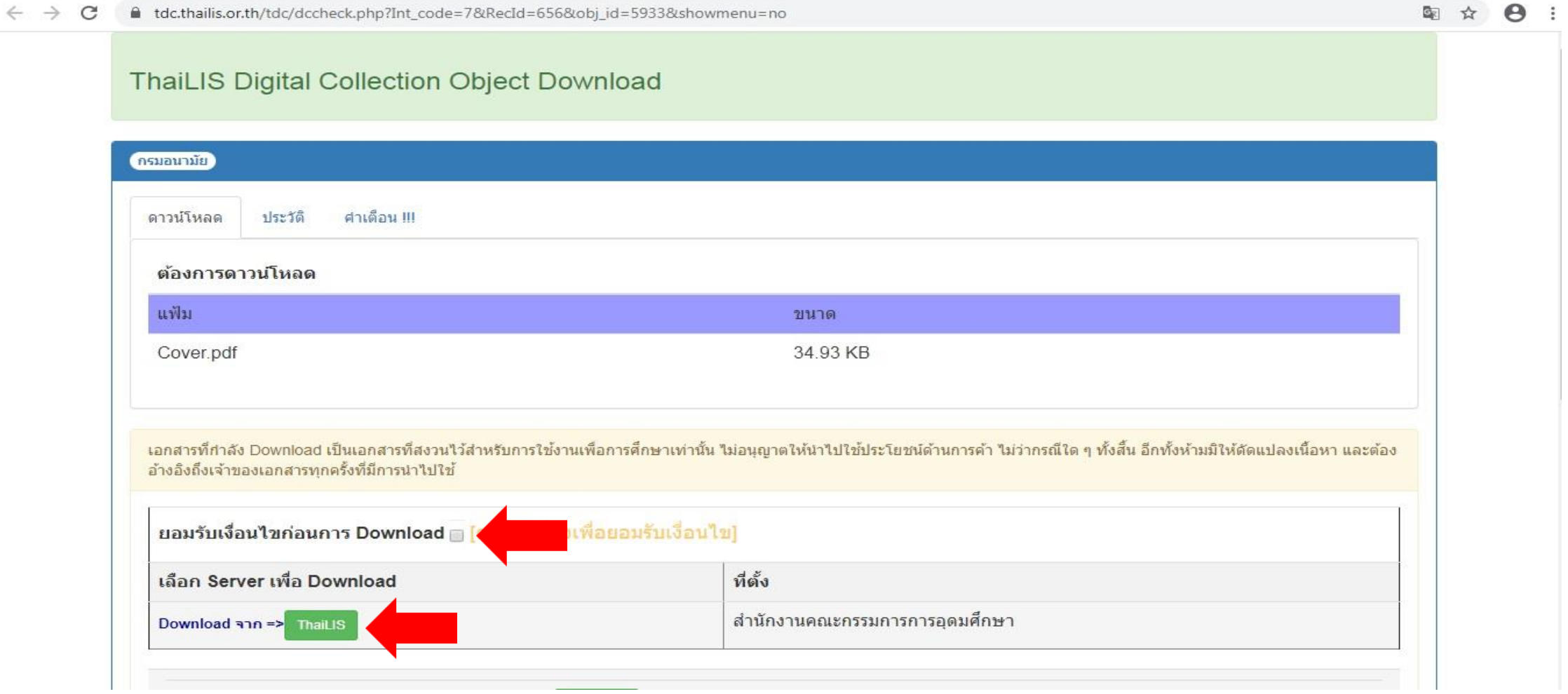